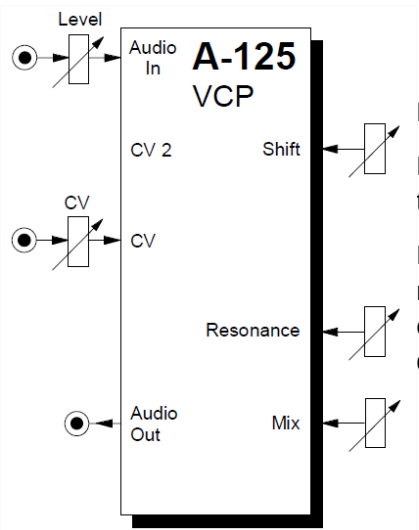

# **1. Introduction**

Le module A-125 (VC Phaser) est un déphaseur commandé en tension.

Le déphasage peut être contrôlé manuellement ou par contrôle de tension.

Les autres paramètres qui peuvent être contrôlés sont la résonance (qui régit la profondeur du filtrage en peigne et la couleur tonale - voir page 2) et le mixage (la quantité du signal d'origine qui est ajoutée au signal déphasé).

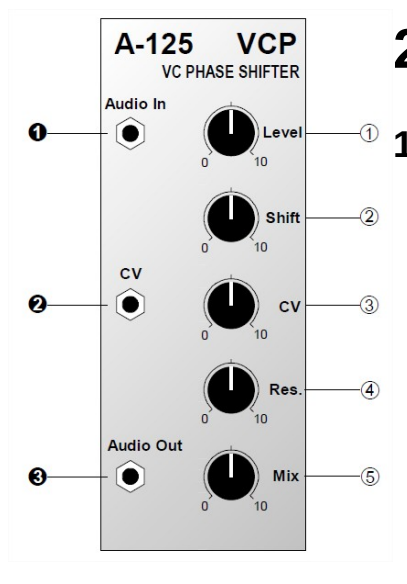

# **2. VC Phaser – Vue d'ensemble**

### **1. Contrôles:**

- 1. **Level :** atténuateur pour contrôler le niveau du signal à l'entrée!
- 2. **Shift :** Contrôle pour régler manuellement le décalage de déphasage
- 3. **CV :** atténuateur pour le signal de commande de tension de déphasage à l'entrée "
- 4. **Rés. :** Contrôle de la résonance
- 5. **Mix :** Contrôle pour régler la quantité du signal original ajouté au signal déphasé

## **2. Entrées / Sorties:**

- 1. Entrée audio: entrée audio
- 2. CV: entrée pour le contrôle de la tension de pitch-shift
- 3. Sortie audio: sortie audio

## **3. Principes de base**

Le processus de déphasage repose sur un filtrage dynamique en peigne. Le filtrage en peigne produit une série d'intervalles dans le spectre audio (sur la Fig.1, à 200 Hz, 1 kHz et 5 kHz), par le processus d'annulation qui est créé en ayant des sons identiques déphasés de 180 ° les uns par rapport aux autres (ou ' inversé ').

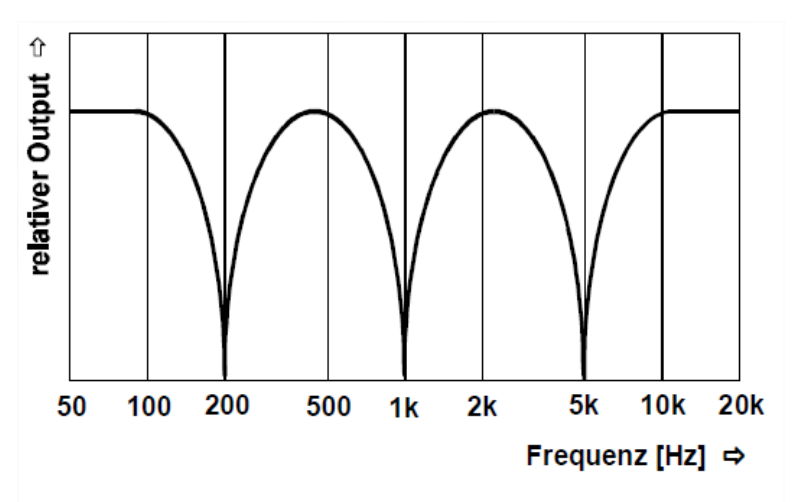

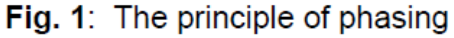

Ces points zéro sont continuellement balayés à travers le spectre audio, annulant les différentes fréquences et produisant un son déphasé caractéristique.

Le principe peut être expliqué en regardant le schéma (Fig. 2) d'un phaseur créé par trois filtres passebande. Ici, l'audio est entré dans les trois filtres BP1 à BP3 (les filtres coupe-bande fonctionnent également), réglés sur des fréquences moyennes différentes. Un LFO lent module les fréquences.

Les sorties des filtres passe-bande sont ensuite mélangées avec le signal d'origine. En raison de l'inversion de phase inhérente à la conception du filtre (la plus apparente près de la fréquence moyenne), différentes zones du spectre audio sont annulées.

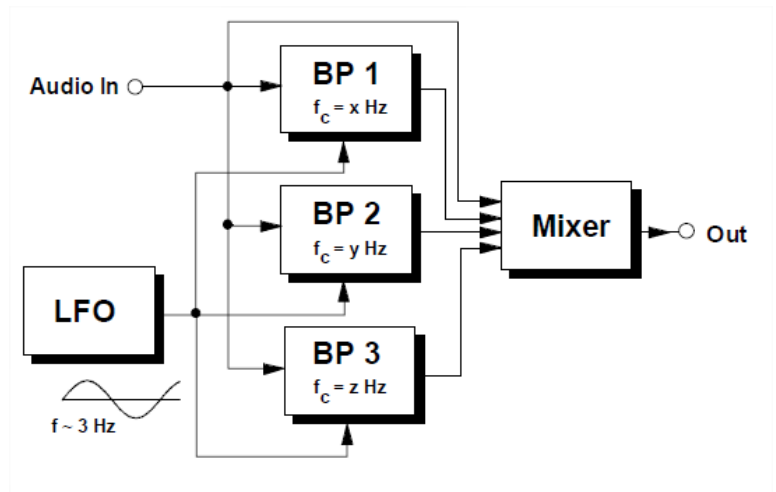

Fig. 2: A phaser model using separate modules

# **4. Contrôles**

#### **1. Level**

L'atténuateur 1 contrôle le niveau du signal d'entrée.

#### **2. Shift**

La quantité de décalage de phase est contrôlée avec ce bouton, dans une plage d'environ 0 ° à 180 °.

### **1 CV**

En plus du déphasage manuel, une tension de commande à l'entrée peut moduler le décalage. L'atténuateur 3 règle le niveau de commande de tension.

En règle générale, un signal changeant lentement (par exemple LFO, ADSR, Random, etc.) est utilisé pour cette modulation.

#### **3. Res.**

Ce bouton contrôle la résonance - la quantité du signal de sortie renvoyé à l'entrée. Vous pouvez ainsi contrôler la profondeur exacte de l'annulation du signal (voir Fig. 1). Le paramètre de résonance contrôle la tonalité du son; vous ne pouvez pas utiliser la résonance pour faire auto-osciller le phaser comme sur un VCF.

#### **4. Mélanger**

Utilisez la commande 5 pour déterminer l'équilibre exact du signal déphasé et original. Du minimum au maximum produit ce qui suit:

**Mix = 0 :** juste un signal déphasé - "phase / vibrato" : le signal sonne en quelque sorte "biaisé".

**Mix = 10 :** 50% déphasé + 50% du signal d'origine - mise en phase : son avec balayage de phase typique.

Essayez différents réglages de résonance et de mixage, pour voir quel effet ces paramètres ont sur le son.

# **5. Entrées et sorties**

## **1. Audio In**

La prise 1 est l'entrée audio du phaser.

#### **2. CV**

La tension de commande pour moduler la vitesse de déphasage est entrée 2. Vous pouvez régler le niveau de ce CV avec la commande 3.

#### **3. Sortie audio**

La sortie 3 est le mélange de signaux déphasés et originaux déterminés par la position de la commande 5.

# **6. Exemples utilisateurs**

## **1. Configuration standard**

La figure 3 montre un patch typique, avec diverses sources alternatives de modulateurs à changement lent affectant la vitesse du balayage de phase.

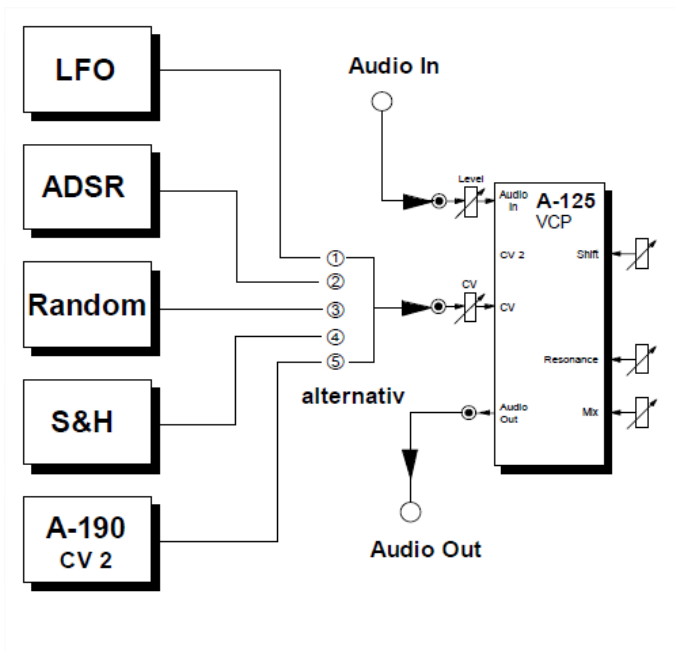

Fig. 3: Typical phaser application

Le phaser est simplement inséré dans le chemin audio comme ceci. Pour les sources de modulation, vous pouvez utiliser, par exemple, l'un des éléments suivants :

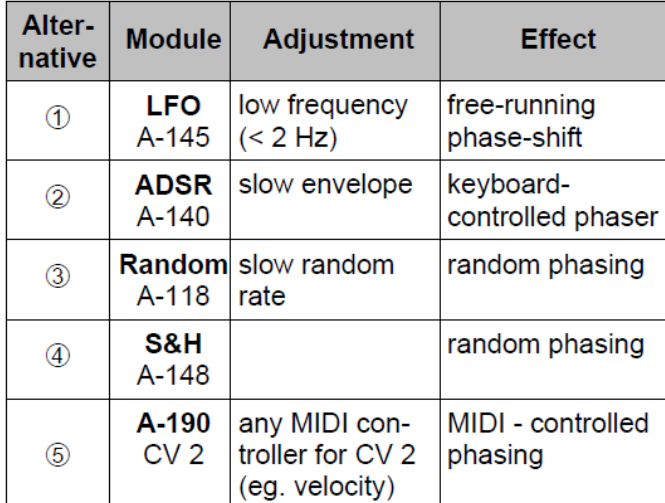

Avec les deux derniers de ces modulateurs alternatifs en particulier, vous pouvez éventuellement utiliser un limiteur de balayage A-170 après eux, pour lisser les sauts soudains de tension de commande et rendre les transitions de phase moins brusques.

#### **2. "Stéréo" -Phasage**

En utilisant deux A-125 et le patch de la Fig. 4, vous pouvez créer un effet de phasage pseudo-stéréo large, avec des signaux inversés sortant de chacun des deux canaux audio (OutL et OutR).

En règle générale, vous pouvez utiliser un LFO lent pour fournir la modulation du déphasage, mais tout autre modulateur fonctionnera, comme avec le phasage standard. Le Phaser VCP 1 reçoit directement la modulation du LFO, tandis qu'un inverseur de tension A-175 est patché avant le second phaser VCP 2, pour inverser la modulation.

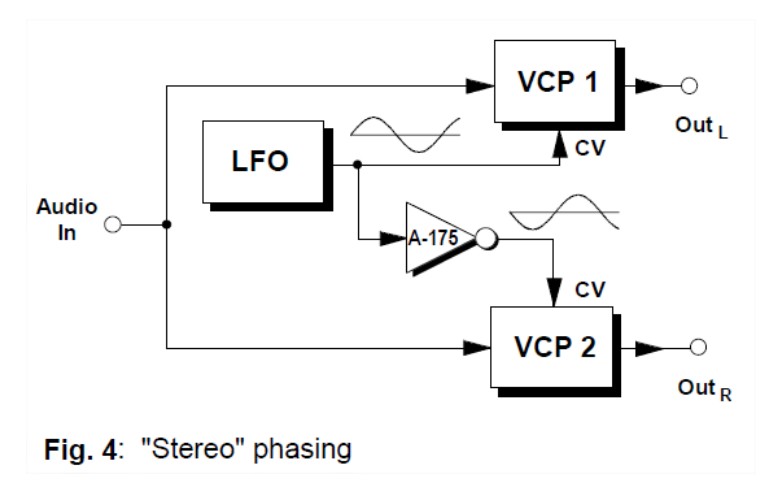

## **7. Feuille de patch**

Les schémas suivants du module peuvent vous aider à rappeler vos propres Patches. Ils sont conçus de manière à ce qu'un rack complet de modules de 19 pouces puisse tenir sur une feuille de papier A4.

Photocopiez cette page et découpez les images de ce module et de vos autres modules. Vous pouvez ensuite les coller sur une autre feuille de papier et créer un diagramme de votre propre système.

Faites plusieurs copies de votre diagramme composite et utilisez-les pour vous souvenir des bons correctifs et configurations.

- Dessinez les câblages avec des stylos de couleur.
- Dessinez ou écrivez les paramètres de contrôle dans le petit cercles blancs.

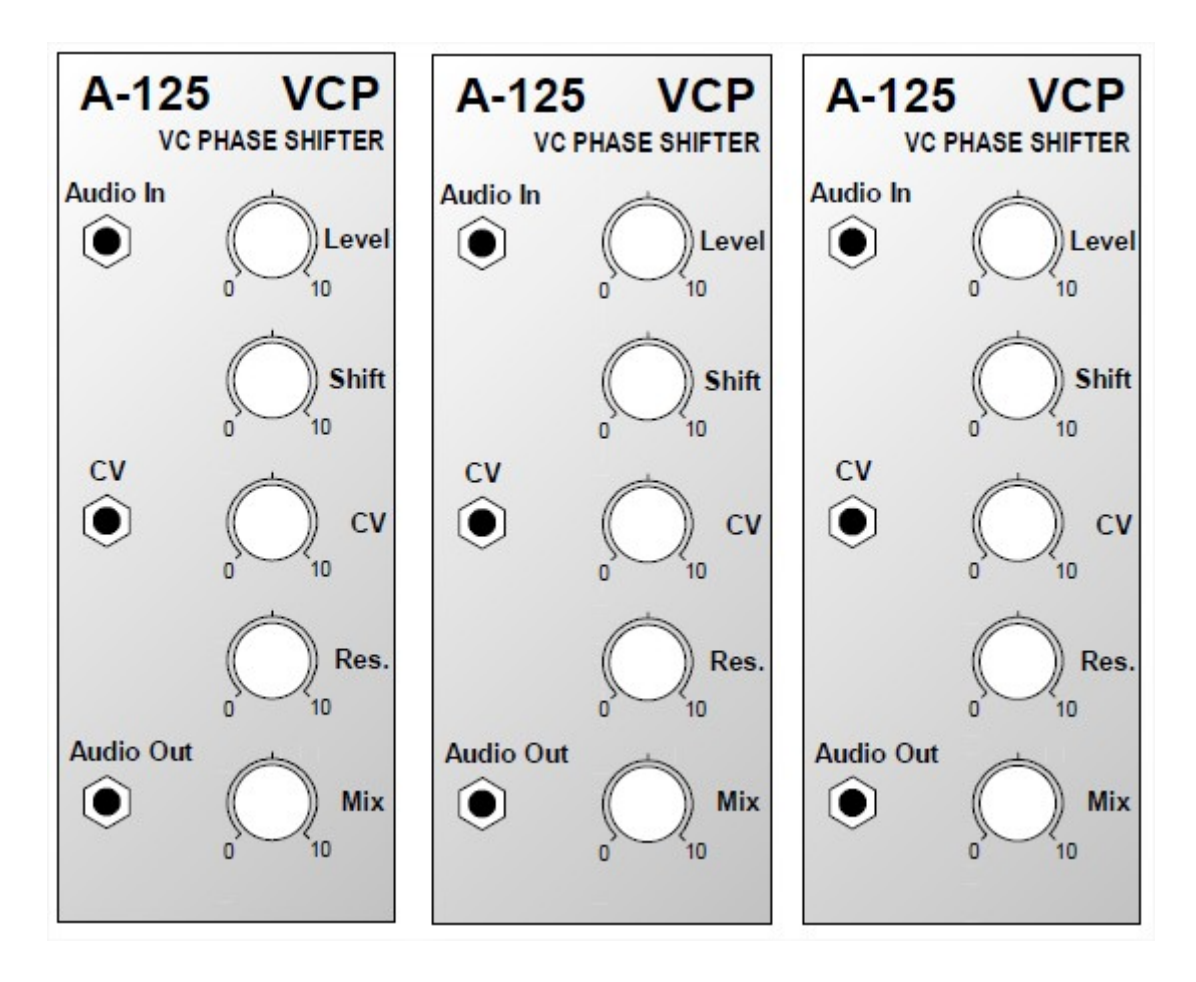